## **GA4** 4位數類比輸入顯示(0.8")控制與顯示錶 **操作手冊** 首次操作請先熟悉面板上各按鍵及指示燈之功能

## 一 般 值 保 持 指 示 最 大 值 保 持 指 無 第 一 段 警 報 動 作 指 示 第 職 段 段警報 警 報 動 作 指 示 顯 示 值 值為第 為 原 一  $\searrow$ 輸 顯 值為 示 值  $\vert \, \vert$ 第 獸  $\searrow$ 輸 鄲 動 零 歸 零 指 示 顯示值設定鍵 功能鍵 向下遞減鍵及 向上遞增鍵及  $\frac{1}{\sqrt{1-\frac{1}{2}}\sqrt{1-\frac{1}{2}}\sqrt{1-\frac$ 一 般 最大值保持指示*圈*<br>一一般值保持指示燈 大 值保持指示燈 無 作 用第 段 警報動作指示燈 第 二 動作指 顯示值為第一項輸入<br>二段警報動作指示燈 示 顯示值為第二項輸<br>示值為第一項輸入 示 第二項 輸入<sup>自</sup> 動 歸 指 示 燈 及資料儲存鍵 警報設定按鍵 向左移位鍵) 進入參數設定 切換輸入 功能鍵 「白云松台姆云」|向下遞減鍵及 顯示面板指示燈說明

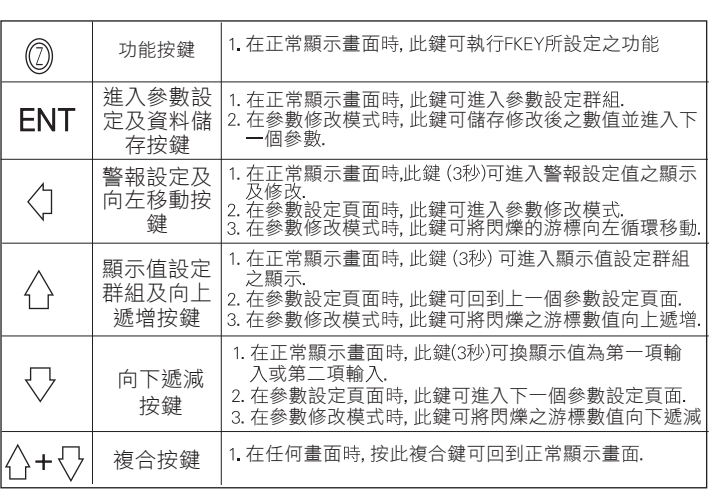

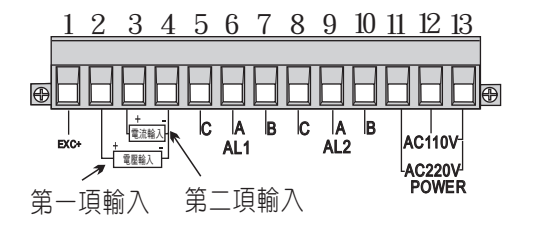

※註: 1.EXC+≧15V(20mA) ○: (正常顯示值按 ↓ 3秒等同參數設定 iP.SEL的切換 注意: 複合式輸入非雙輸入,兩組訊號請勿同時接上 2 接第一項輸入 . iP SEL參數請切換至i1.接第二項輸入iP SEL參數請切換至i2

## アンス アンディスク こうしょう むしゃ こうしゃ 配線 圖 しょうしょう たいじょう かいしょう 操作流程及顯示

● 複合式輸入(SUT,SUZ,SU3)<br>一 本格表格(SUT,SUZ,SU3)

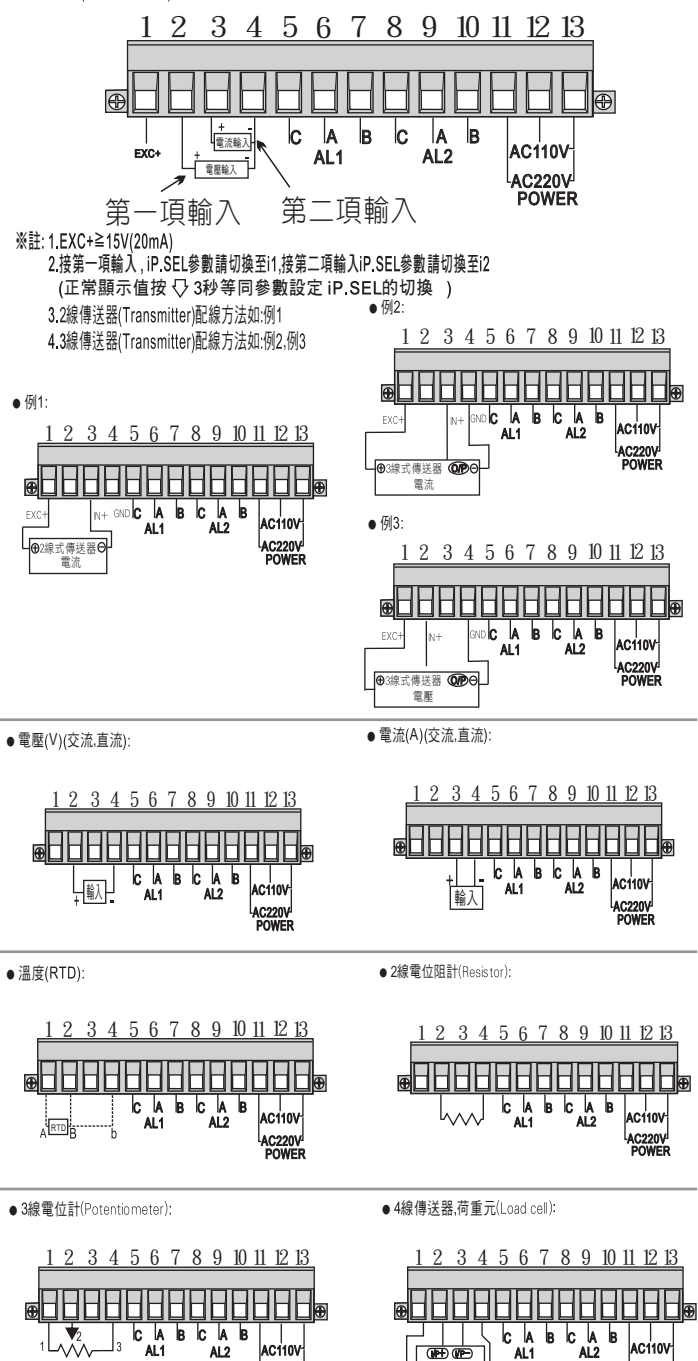

┫商重元或⊝ V+ 4線式傳送

AC220V POWER

AC220V POWER

1000 正常畫面 按(ENT)  $\overline{\mathbf{v}}$  $Plad$ 輸入通關密碼 按13秒 按 ]3秒 按<>3秒  $\Delta$ V ↑ ↑  $\Delta$ 錯誤  $.4 \circ$ 密碼確認 ⇧ 正確 545  $RL$  $d$ o $F$ 5 $E$ 1000 roľ  $\overline{\text{c}}$ 顯示值零點 警報輸出 系統參數 警報1設定 顯示為另 設定群組 設定群組 ▒<br>√√ ↑△ ए ↑ ↑  $R<sub>L</sub>$  $7.55E1$  $\overline{RL}$  $d\overline{L}R$ <sub>in</sub> 警報1動作 輸入選擇 警報2設定 顯示值偏差 方向設定 設定 設定 **V ↑△**  $RL$  $Ruf$ dΡ 顯示值平均 顯示値小數點<br>
伝置設定<br>
▽<del>◆</del> ← △ 方向設定 次數設定 LAECH LEUE  $dSPL$ 警報動作 顯示值低值 最低顯示值 設定 鎖住設定<br>▽→ ▲ △ 遮蔽設定  $H<sub>3</sub>$  $\overline{b}$  $dSPH$ 警報1 零點穩定 最高顯示值 設定 磁滯設定 千分比設定<br>√<del>↓</del> ▲ △ **HYS2**  $7d$ 警報2 零點追蹤 磁滯設定 時間設定 **V↓↑△ V↓↑**△  $H<sub>b</sub>$ dEL I 警報1動作 輸入值穩定 延遲設定 千分比設定  $dEl$  2  $HdE$ 警報2動 輸入值追蹤 時間設定へ 延遲設定 第一56  $F_l$ *LE* 顯示值刻度 延遲範圍設定 設定 **V↓↑**△  $5d$ doFLu 警報起動 延遲 顯示值溢位 。<br>▽↓▲△ 時間設定  $59<sub>r</sub>$ **FLEY SRUE** Lodb | 1 LoLt 功能鍵功 狀態儲存 開根號 功能 更改 通關密碼 面板 按鍵鎖定 能設定 設定 功能

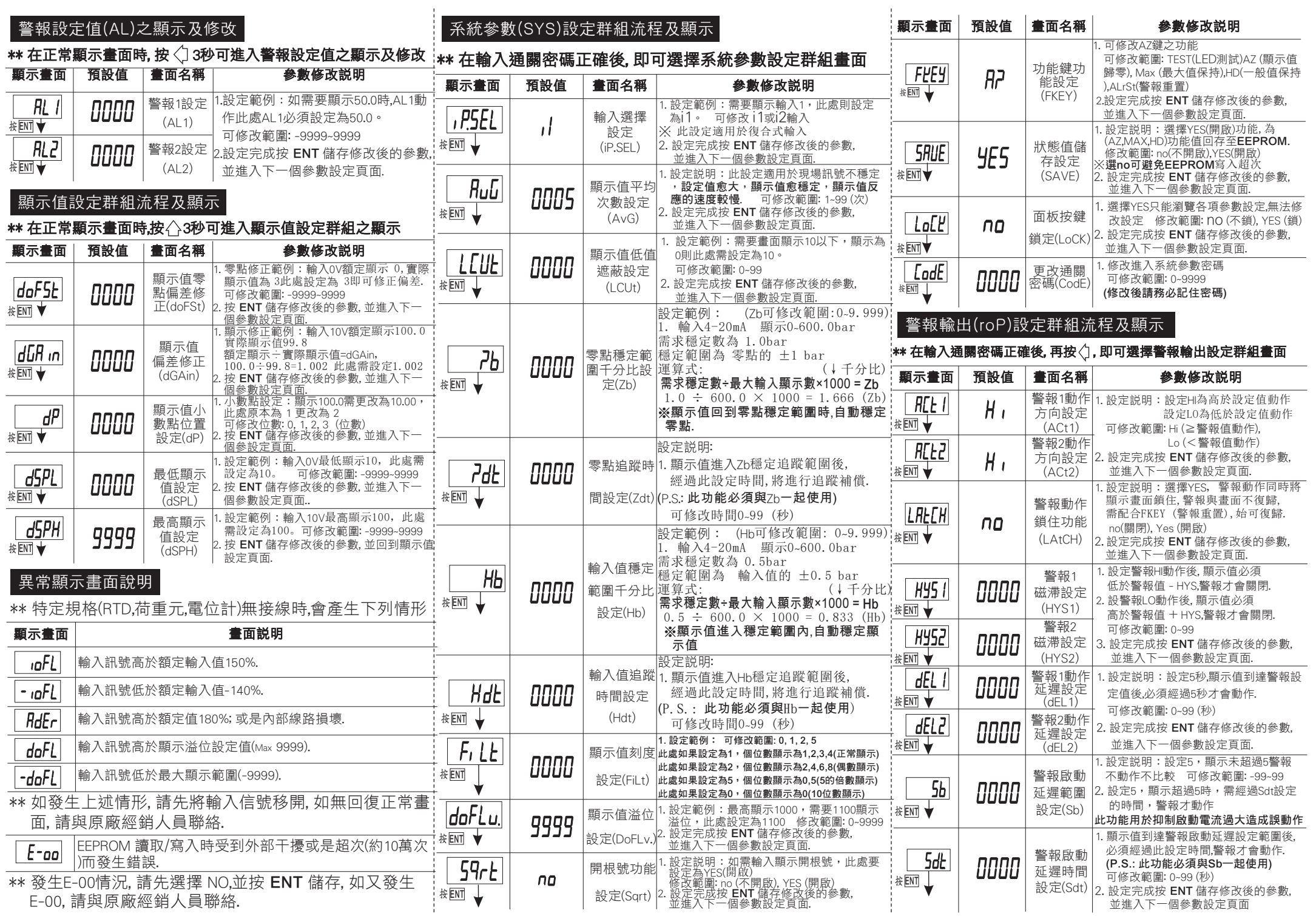